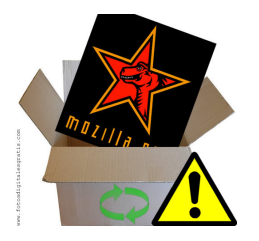

N

## SpyZilla - fighting root CAs

To trust, or not to trust?

sachy

2015-09-03

<span id="page-0-0"></span>1 / 12

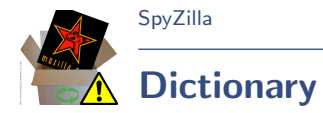

- SpyZilla Mozilla Firefox <http://brmlab.cz/user/jenda/spyzilla>
- CA Certification Authority
- HSTS HTTP Strict Transport Security
- <span id="page-1-0"></span>CertPanel - Shortcut for reference Edit→Preferences→Advanced→Certificates→View Certificates

[SpyZilla](#page-1-0)

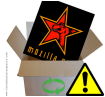

## How to get the public key?

- **•** From webserver itself
- From CA repository

- Side way (pidgeon with printed key font size 8)
- DNS (TLSA, DNSSEC, IPSec,...)

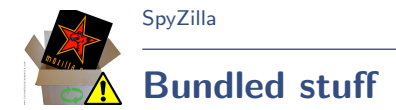

```
On Mozilla's wiki:
https://wiki.mozilla.org/CA:IncludedCAs
```
is a link to outsourced list of bundled CAs: [https://mozillacaprogram.secure.force.com/CA/](https://mozillacaprogram.secure.force.com/CA/IncludedCACertificateReport) [IncludedCACertificateReport](https://mozillacaprogram.secure.force.com/CA/IncludedCACertificateReport)

Hardcoded list of HSTS sites: nsSTSPreloadList.inc

Trust bits stored in cert8.db

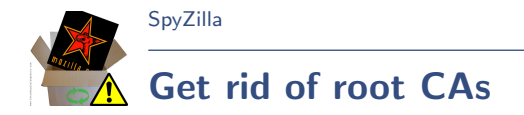

To remove CA go to CertPane $\rightarrow$ Authorities.

N

## Click Delete or distrust and ...wait for it... Delete means distrust and the CA is still in the list!

You have to go one-by-one, no option to distrust all/multiple at once.

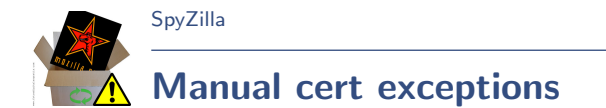

Go to CertPanel→Servers and click Add Exception.

The exception does NOT apply recursively for subdomains.

Exceptions have to be added in standard session. If you add it in private window, firefox ignores it.

Exceptions are stored in cert\_override.txt file in FF profile directory.

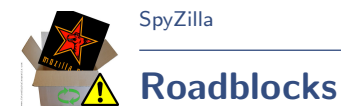

- 3 more clicks per HTTPS session (Security Exception dialog)
- $\bullet$  Since you are lazy to go  $\hat{\ }$  all the time, your exceptions will be nice list of frequently visited sites. In plaintext.
- Easier MitM attack you are used to ignore Security warnings
- HSTS You are not able to connect without trust to given CA. Issue closed with Won't fix.

 $\blacktriangle$ 

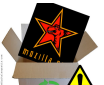

[SpyZilla](#page-1-0)

## nsSiteSecurityService.cpp.patch #1

Patch to ignore the HSTS preloaded list.

```
842,851c844
\leq PRTime currentTime = PR_Now() + (mPreloadListTimeOffset * PR_USEC_PER_SEC);
< if (mUsePreloadList && currentTime < gPreloadListExpirationTime) {
< return (const nsSTSPreload *) bsearch(aHost,
                                       < kSTSPreloadList,
< mozilla::ArrayLength(kSTSPreloadList),<br>xizeof(nsSTSPreload).
                                       sizeof(nsSTSPreload),
< STSPreloadCompare);
   < }
\overline{a}return nullptr:
---
> return nullptr; // Ignore HSTS preloaded sites
```
Download: [http://brmlab.s0c4.net/spyzilla\\_patch.zip](http://brmlab.s0c4.net/spyzilla_patch.zip)

N

[SpyZilla - fighting root CAs @ brmlab](#page-0-0)

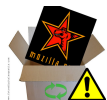

# nsSiteSecurityService.cpp.patch #2

#### Patch to ignore HSTS header.

[SpyZilla](#page-1-0)

68c768,770 < SSSLOG(("SSS: processing HSTS header '\%s'", aHeader)); --- > //SSSLOG(("SSS: processing HSTS header '\%s'", aHeader)); > SSSLOG(("SSS: ignoring HSTS header")); > return NS\_OK;

Download: [http://brmlab.s0c4.net/spyzilla\\_patch.zip](http://brmlab.s0c4.net/spyzilla_patch.zip)

[SpyZilla - fighting root CAs @ brmlab](#page-0-0)

**A** 

9 / 12

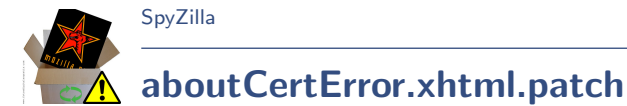

### Patch to display "Add Exception" on the HSTS error page.

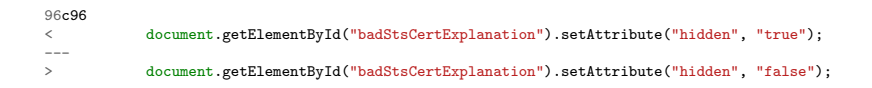

Download: [http://brmlab.s0c4.net/spyzilla\\_patch.zip](http://brmlab.s0c4.net/spyzilla_patch.zip)

 $-10/12$ [SpyZilla - fighting root CAs @ brmlab](#page-0-0)

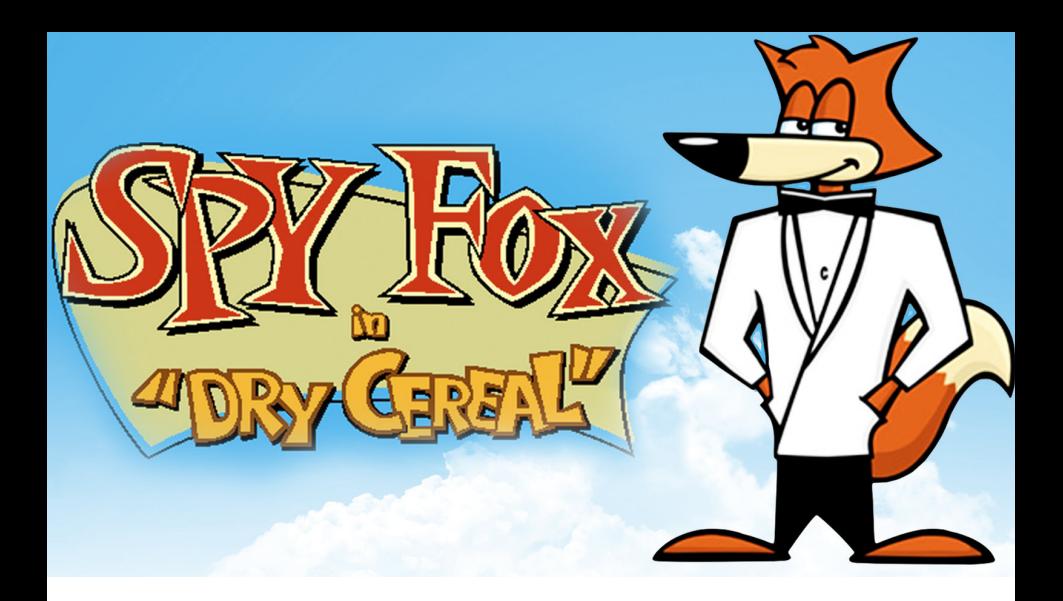

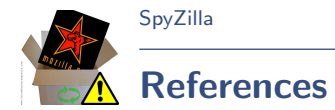

- [http://fc07.deviantart.net/fs71/i/2010/325/e/1/spy\\_](http://fc07.deviantart.net/fs71/i/2010/325/e/1/spy_fox_dry_cereal___wallpaper_by_editor02-d33cig7.jpg) [fox\\_dry\\_cereal\\_\\_\\_wallpaper\\_by\\_editor02-d33cig7.jpg](http://fc07.deviantart.net/fs71/i/2010/325/e/1/spy_fox_dry_cereal___wallpaper_by_editor02-d33cig7.jpg)
- [http://www.antivirusgratis.com.ar/noticias/fotos/](http://www.antivirusgratis.com.ar/noticias/fotos/Mozilla-Actualizacion-Alerta-FDG.jpg) [Mozilla-Actualizacion-Alerta-FDG.jpg](http://www.antivirusgratis.com.ar/noticias/fotos/Mozilla-Actualizacion-Alerta-FDG.jpg)
- [https://archive.mozilla.org/pub/firefox/releases/41.](https://archive.mozilla.org/pub/firefox/releases/41.0b6/source/) [0b6/source/](https://archive.mozilla.org/pub/firefox/releases/41.0b6/source/)
- [https:](https://en.wikipedia.org/wiki/HTTP_Strict_Transport_Security)

[//en.wikipedia.org/wiki/HTTP\\_Strict\\_Transport\\_Security](https://en.wikipedia.org/wiki/HTTP_Strict_Transport_Security)

<span id="page-11-0"></span>12 / 12